# <span id="page-0-0"></span>**Dell™ Vostro™ A840/A860 Servisná príručka**

[Skôr než](file:///C:/data/systems/vosA860/sk/sm/before.htm#wp1438061) začnete [Kryt modulov](file:///C:/data/systems/vosA860/sk/sm/back_cov.htm#wp1180190) [Pamät'ový modul](file:///C:/data/systems/vosA860/sk/sm/memory.htm#wp1180190) [Karty Mini-Card](file:///C:/data/systems/vosA860/sk/sm/minicard.htm#wp1180188) [Stredový riadiaci kryt](file:///C:/data/systems/vosA860/sk/sm/hingecvr.htm#wp1179889) **[Klávesnica](file:///C:/data/systems/vosA860/sk/sm/keyboard.htm#wp1179891)** [Displej](file:///C:/data/systems/vosA860/sk/sm/display.htm#wp1109848) <u>[Opierka dlaní](file:///C:/data/systems/vosA860/sk/sm/palmrest.htm#wp1038494)</u><br><u>Ventila[čný systém](file:///C:/data/systems/vosA860/sk/sm/fan.htm#wp1120835)</u> Chladič [procesora](file:///C:/data/systems/vosA860/sk/sm/cpucool.htm#wp1120835)

**[Procesor](file:///C:/data/systems/vosA860/sk/sm/cpu.htm#wp1084976)** [Pevný disk](file:///C:/data/systems/vosA860/sk/sm/hdd.htm#wp1109848) [Gombíková batéria](file:///C:/data/systems/vosA860/sk/sm/coinbatt.htm#wp1179886) [Optická jednotka](file:///C:/data/systems/vosA860/sk/sm/optical.htm#wp999869) [Reproduktor](file:///C:/data/systems/vosA860/sk/sm/speaker.htm#wp1038494) [Interná karta s bezdrôtovou technológiou Bluetooth](file:///C:/data/systems/vosA860/sk/sm/bluetoot.htm#wp1038494)® [Systémová doska](file:///C:/data/systems/vosA860/sk/sm/sysboard.htm#wp1000473) [Západka batérie](file:///C:/data/systems/vosA860/sk/sm/battery_.htm#wp1042554) [Spustenie systému BIOS](file:///C:/data/systems/vosA860/sk/sm/bios.htm#wp1084976)

#### **Poznámky a upozornenia**

- **POZNÁMKA:** POZNÁMKA uvádza dôležité informácie, ktoré umožňujú lepšie využitie počítača.
- **OZNÁMENIE:** OZNÁMENIE naznačuje, že existuje riziko poškodenia hardvéru alebo straty údajov a ponúka spôsob, ako problému zabránit'.
- **UPOZORNENIE: UPOZORNENIE naznačuje možné poškodenie majetku, poranenie osôb alebo smrt'.**

## **Informácie v tejto príručke sa môžu zmenit' bez predchádzajúceho upozornenia. © 2008 Dell Inc. Všetky práva vyhradené.**

Reprodukcia týchto materiálov akýmkoľvek spôsobom bez písomného súhlasu spoločnosti Dell Inc. je prísne zakázaná.

Ochranné známky, ktoré sa používajú v tomto texte: *Dell,* Iogo *DELL* a *Vostro* sú ochranné známky Dell Inc.*:Bluetooth* je registrovaná ochranná známka, ktorú vlastní Bluetooth<br>SIG, Inc. a spoločnosť Dell ju používa pod

Ostatné ochranné známky a obchodné názvy sa v tejto príručke môžu používať ako odkazy na spoločnosti v hobe ná<br>Spoločnosť Dell Inc. sa zrieka akéhokoľvek vlastníckeho nároku na iné než vlastné ochranné zamný a abchodné náz

**Model PP38L, PP37L**

**September 2008 Rev. A01**

- **Kryt modulov Dell™ Vostro™ A840/A860 Servisná príručka**
- Demontáž [krytu modulov](#page-1-0)
- **Montáž** krytu modulov
	- UPOZORNENIE: Pred prácou vnútri počítača si prečítajte bezpečnostné pokyny, ktoré ste dostali s vaším počítačom. Dodatočné informácie<br>týkajúce sa bezpečnosti a overených postupov nájdete na stránke súladu s normami na adre
- 0 **OZNAMENIE:** Aby ste predišli elektrostatickému výboju, uzemnite sa pomocou uzemňovacieho pásika na zápästí alebo opakovaným dotýkaním sa<br>nenatretého kovového povrchu (ako napr. zásuvky na zadnej strane počítača).

## <span id="page-1-0"></span>**Demontáž krytu modulov**

- 1. Dodržuje postupy uvedené v časti [Skôr než](file:///C:/data/systems/vosA860/sk/sm/before.htm#wp1438061) začnete.
- 2. Prevrát'te počítač.
- 3. Odskrutkujte dve skrutky z krytu modulu.

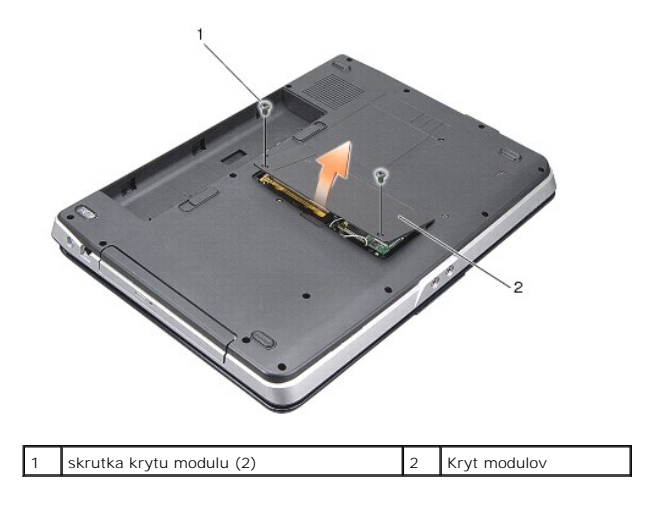

4. Zdvihnite kryt modulu z počítača.

## <span id="page-1-1"></span>**Montáž krytu modulov**

- 1. Založte kryt modulu.
- 2. Zaskrutkujte dve skrutky na kryt modulu.
- 3. Zasuňte batériu do jej pozície, kým nezapadne na miesto.

# **Západka batérie**

**Dell™ Vostro™ A840/A860 Servisná príručka** 

- [Vybratie západky batérie](#page-2-0)
- [Opätovná inštalácia západky batérie](#page-2-1)

 $\Lambda$ UPOZORNENIE: Pred prácou vnútri počítača si prečítajte bezpečnostné pokyny, ktoré ste dostali s vaším počítačom. Dodatočné informácie<br>týkajúce sa bezpečnosti a overených postupov nájdete na stránke súladu s normami na adre

**OZNÁMENIE:** Aby ste predišli elektrostatickému výboju, uzemnite sa pomocou uzemňovacieho pásika na zápästí alebo opakovaným dotýkaním sa 0 zásuvky na zadnej strane počítača.

# <span id="page-2-0"></span>**Vybratie západky batérie**

- 1. Dodržujte postupy uvedené v časti [Skôr než](file:///C:/data/systems/vosA860/sk/sm/before.htm#wp1438061) začnete.
- 2. Demontujte systémovú dosku (pozri [Systémová doska](file:///C:/data/systems/vosA860/sk/sm/sysboard.htm#wp1000473)).
- 3. Odskrutkujte skrutky z uzamkýnacej západky batérie a vyberte ju.
- 4. Vybert skrutku z uvoľňovacej západky priestoru pre batériu.

**OZNÁMENIE:** Skôr než odpojíte tlačidlo odpojenia batérie, zaznamenajte si jeho orientáciu, ktorá sa musí dodržat' počas spätnej inštalácie tlačidla.

- 5. Posuňte západku batérie doprava a vyberte ju.
- 6. Uvoľnite pružinu západky zo západky.

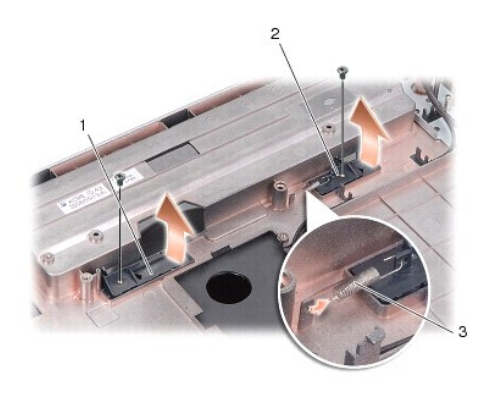

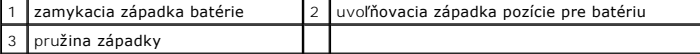

# <span id="page-2-1"></span>**Opätovná inštalácia západky batérie**

**OZNÁMENIE:** Overte si správnost' orientácie západky batérie. Skrutkový zárez by mal počas inštalácie zostavy smerovat' nahor.

- 1. Založte pružinu a posuňte západku batérie na svoje miesto.
- 2. Založte a dotiahnite skrutky.
- 3. Demontujte systémovú dosku (pozri [Výmena systémovej dosky](file:///C:/data/systems/vosA860/sk/sm/sysboard.htm#wp1033663))
- 4. Batériu zasuňte do šachty tak, aby kliknutím dosadla na miesto.

# **Skôr než začnete**

## **Dell™ Vostro™ A840/A860 Servisná príručka**

- **O** Odporúčané nástroje
- **O** [Vypnutie po](#page-4-1)čítača
- [Skôr ako začnete pracovat' vo vnútri váš](#page-4-2)ho počítača

Táto čast' obsahuje postupy pri demontáži a inštalácii súčastí vášho počítača. Ak nie je uvedené inak, predpokladá sa, že sú pri každom postupe splnené tieto podmienky:

- l Vykonali ste kroky, ktoré uvádza čast' [Vypnutie po](#page-4-1)čítača a [Skôr ako začnete pracovat' vo vnútri váš](#page-4-2)ho počítača.
- l Prečítali ste si bezpečnostné informácie dodané spolu s počítačom*.*
- l Komponent možno vymenit', alebo ak bol zakúpený zvlášt', inštalovat' tak, že vykonáte postup odstránenia v opačnom poradí krokov.

# <span id="page-4-0"></span>**Odporúčané nástroje**

Postupy uvedené v tomto dokumente môžu vyžadovat' použitie nasledujúcich nástrojov:

- l malý plochý skrutkovač
- l skrutkovač Phillips
- 1 Spustenie CD disku s aktualizačným programom BIOS

### <span id="page-4-1"></span>**Vypnutie počítača**

**OZNÁMENIE:** V záujme zabránenia straty údajov predtým, než vypnete počítač, uložte si a zatvorte všetky otvorené súbory a zatvorte všetky otvorené programy.

- 1. Uložte a zatvorte všetky otvorené súbory a ukončite všetky otvorené programy.
- 2. Kliknite na tlačidlo **Štart** , kliknite na šípku a potom kliknite na tlačidlo **Vypnút'**.

Počítač sa vypne, keď sa skončí vypínací proces operačného systému.

3. Skontrolujte vypnutie počítača a všetkých pripojených zariadení. Pokiaľ sa počítač a pripojené zariadenia nevypnú automaticky po ukončení operačného systému, stlačte a podržte tlačidlo napájania, kým sa počítač nevypne.

### <span id="page-4-2"></span>**Skôr ako začnete pracovat' vo vnútri vášho počítača**

Nasledujúce bezpečnostné pokyny používajte s cieľom chránit' počítač pred možným poškodením a zaistit' svoju osobnú bezpečnost'.

- UPOZORNENIE: Pred prácou vnútri počítača si prečítajte bezpečnostné pokyny, ktoré ste dostali s vaším počítačom. Dodatočné informácie<br>týkajúce sa bezpečnosti a overených postupov nájdete na stránke súladu s normami na adre
- 0 **OZNAMENIE:** S komponentmi a kartami zaobchádzajte opatrne. Nedotýkajte sa komponentov alebo kontaktov na karte. Kartu držte za okraje alebo za<br>kovový nosný držiak. Komponenty, ako procesor, držte za okraje a nie za kolíky
- **OZNÁMENIE:** Váš počítač smie opravovat' len oprávnený servisný technik. Poškodenie v dôsledku servisu, ktorý nie je oprávnený spoločnost'ou Dell, espadá pod ustanovenia záruky.
- **OZNAMENIE:** Ak odpájate kábel, potiahnite ho za prípojku alebo pevnú časť zásuvky, ale nie za samotný kábel. Niektoré káble majú konektor zaistený<br>zarážkami; pred odpojením takéhoto kábla zarážky najprv zatlačie. Spojovac
- **OZNÁMENIE:** V záujme predchádzania poškodeniu počítača vykonajte predtým, než začnete s prácou vo vnútri počítača, nasledovné kroky.
- 1. Pracovný povrch musí byt' rovný a čistý, aby sa nepoškriabal kryt počítača.
- 2. Vypnite počítač (pozri [Vypnutie po](#page-4-1)čítača).

**OZNÁMENIE:** Ak chcete odpojit' siet'ový kábel, najskôr odpojte kábel z počítača a potom ho odpojte zo siet'ového zariadenia.

3. Z počítača odpojte všetky telefónne alebo siet'ové káble.

- 4. Zavrite displej a otočte počítač naopak na rovnom pracovnom povrchu.
- 5. Odpojte počítač a všetky pripojené zariadenia z elektrických zásuviek.

**OZNAMENIE:** Aby ste sa vyhli poškodeniu systémovej dosky, musíte vybrať hlavnú batériu predtým, ako budete na počítači vykonávať servisné<br>zásahy.

**OZNAMENIE:** Používajte výlučne batériu určenú pre konkrétny typ počítača Dell; v opačnom prípade sa môže počítač poškodit'. Nepoužívajte batérie<br>konštruované pre iné počítače spoločnosti Dell.

- 6. Vyberanie hlavnej batérie:
	- a. Odblokujte batériu posunutím uzamkýnacej západky batérie smerom k vonkajšiemu okraju.
	- b. Posuňte západku na uvoľnenie šachty batérie a podržte ju.
	- c. Vyberte batériu z priestoru pre batériu.

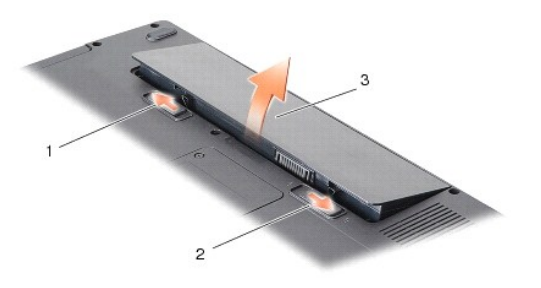

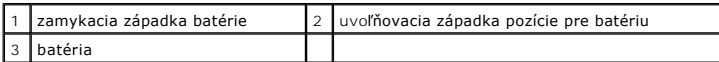

7. Stlačte vypínač, aby ste uzemnili systémovú dosku.

### **Spustenie systému BIOS**

**Dell™ Vostro™ A840/A860 Servisná príručka** 

- [Spustenie systému BIOS z CD](#page-6-0)
- [Spustenie systému BIOS z pevného disku](#page-6-1)

Ak sa s novou systémovou doskou dodáva na CD programová aktualizácia systému BIOS, spustite systém BIOS z CD. Ak nemáte programovú aktualizáciu<br>systému BIOS na CD, spustite BIOS z pevného disku.

### <span id="page-6-0"></span>**Spustenie systému BIOS z CD**

1. Presvedčte sa, či je siet'ový adaptér pripojený a či je hlavná batéria správne nainštalovaná.

**POZNÁMKA:** Ak na spustenie BIOS používate aktualizačný program BIOS z CD disku, pred vložením CD disku nastavte počítač, aby zaviedol systém z CD disku.

2. Vložte CD s aktualizáciou programu BIOS a reštartuje počítač.

Postupujte podľa pokynov, ktoré sa objavujú na obrazovke. Počítač pokračuje v bootovaní a aktualizuje nový systém BIOS. Po skončení aktualizácie<br>počítač sa automaticky znovu nabootuje.

- 3. Počas výkonu POST (power on self test) stlačte <F2>, aby ste zaviedli program nastavenia systému.
- 4. Stlačte <Alt> a <f>, aby ste resetli predvolené nastavenia počítača.
- 5. Stlačte <Esc>, zvoľte **Save changes and reboot** (Uložit' zmeny a znovu zaviest') a stlačte <Enter>, aby ste uložili zmeny konfigurácie.
- 6. Vyberte CD s programovou aktualizáciou systému BIOS z jednotky a reštartujte počítač.

### <span id="page-6-1"></span>**Spustenie systému BIOS z pevného disku**

- 1. Presvedčte sa, či je siet'ový adaptér zasunutý do zásuvky, či je hlavná batéria správne nainštalovaná a či je pripojený siet'ový kábel.
- 2. Zapnite počítač.
- 3. Na adrese **support.dell.com** nájdite najnovšiu aktualizáciu systému BIOS pre váš počítač.
- 4. Kliknite na **Stiahnut' teraz**, aby ste si stiahli súbor.
- 5. Ak sa zobrazí okno **Súhlas so zrieknutím sa vývozu softvéru**, kliknite na **Áno, súhlasím s touto dohodou**. Zobrazí sa okno **Stiahnutie súboru**.
- 6. Kliknite na **Program uložit' na disk** a potom na **OK**.

Zobrazí sa okno **Uložit' do**.

7. Kliknite na šípku nadol, aby ste zobrazili ponuku **Uložit' do**, zvoľte **Pracovná plocha** a potom kliknite na **Uložit'**.

Súbor sa stiahne na vašu pracovnú plochu.

8. Keď sa zobrazí okno **Prevzatie je ukončené**, kliknite na **Zavriet'**.

Na pracovnej ploche sa zobrazí ikona súboru, ktorá má rovnaký názov ako prevzatý aktualizačný súbor systému BIOS.

9. Kliknite dvakrát na ikonu súboru na pracovnej ploche a postupujte podľa pokynov na obrazovke.

# **Interná karta s bezdrôtovou technológiou Bluetooth®**

**Dell™ Vostro™ A840/A860 Servisná príručka** 

- **O** Demontáž [karty Bluetooth](#page-7-0)<sup>®</sup>
- [Spätná montáž](#page-7-1) karty Bluetooth<sup>®</sup>

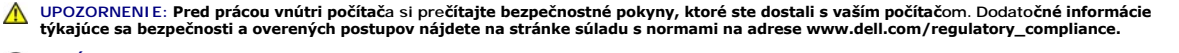

**OZNAMENIE:** Ak chcete predísť elektrostatickému výboju, použite uzemňovací náramok alebo sa opakovane dotýkajte nenatretého kovového povrchu<br>počítača (napríklad zadného panela).

# <span id="page-7-0"></span>**Demontáž karty Bluetooth®**

- 1. Dodržujte postupy uvedené v časti [Skôr než](file:///C:/data/systems/vosA860/sk/sm/before.htm#wp1438061) začnete.
- 2. Vymontujte opierku dlaní (pozri [Opierka dlaní](file:///C:/data/systems/vosA860/sk/sm/palmrest.htm#wp1038494)).
- 3. Odpojte konektor kábla karty Bluetooth zo systémovej dosky.
- 4. Opatrne zdvihnite kartu Bluetooth z priestoru pre kartu Bluetooth na základni počítača.

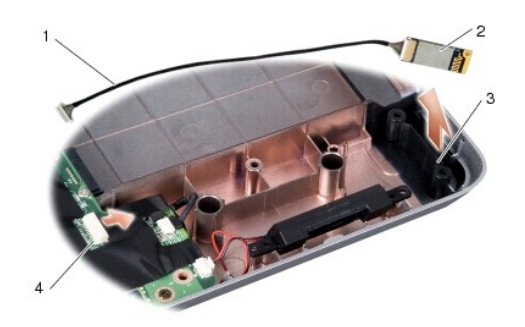

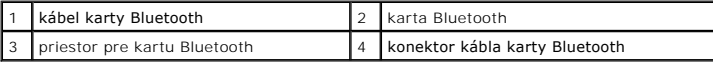

# <span id="page-7-1"></span>**Spätná montáž karty Bluetooth®**

- 1. Vložte kartu Bluetooth do priestoru pre kartu v základni počítača.
- 2. Pripojte konektor kábla karty Bluetooth k systémovej doske.
- 3. Dodržujte postupy uvedené v časti In[štalácia opierky dlaní](file:///C:/data/systems/vosA860/sk/sm/palmrest.htm#wp1039422).
- 4. Batériu zasuňte do šachty tak, aby kliknutím dosadla na miesto.

### **Gombíková batéria**

**Dell™ Vostro™ A840/A860 Servisná príručka** 

- [Vymontovanie gombíkovej batérie](#page-8-0)
- [Vymontovanie gombíkovej batérie](#page-8-1)

UPOZORNENIE: Pred prácou vnútri počítača si prečítajte bezpečnostné pokyny, ktoré ste dostali s vaším počítačom. Dodatočné informácie<br>týkajúce sa bezpečnosti a overených postupov nájdete na stránke súladu s normami na adre

0 **OZNAMENIE:** Aby ste predišli elektrostatickému výboju, uzemnite sa pomocou uzemňovacieho pásika na zápästí alebo opakovaným dotýkaním sa<br>nenatretého kovového povrchu (ako napr. zásuvky na zadnej strane počítača).

**OZNÁMENIE:** Skôr ako začnete pracovat' vo vnútri počítača musíte vybrat' batériu zo šachty, aby ste predišli poškodeniu systémovej dosky.

### <span id="page-8-0"></span>**Vymontovanie gombíkovej batérie**

- 1. Dodržujte postupy uvedené v časti [Skôr než](file:///C:/data/systems/vosA860/sk/sm/before.htm#wp1438061) začnete.
- 2. Demontujte systémovú dosku (pozri [Odnímanie systémovej dosky](file:///C:/data/systems/vosA860/sk/sm/sysboard.htm#wp1000461)).
- 3. Obrát'te základnú dosku.
- 4. Odpojte kábel gombíkovej batérie z konektora na základnej doske.
- 5. Vyberte gombíkovú batériu von z objímky.

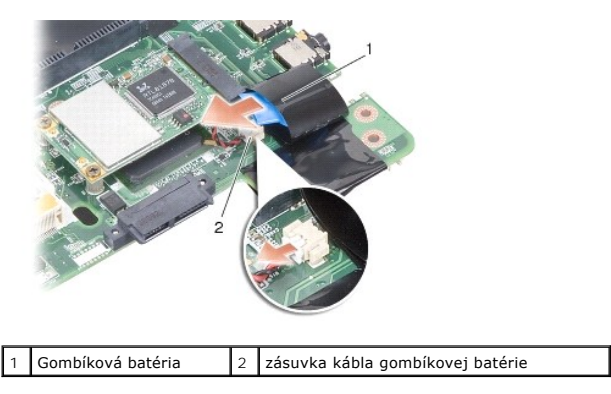

### <span id="page-8-1"></span>**Vymontovanie gombíkovej batérie**

- 1. Založte gombíkovú batériu do objímky.
- 2. Pripojte kábel gombíkovej batérie ku konektoru systémovej doske.
- 3. Dodržujte postupy uvedené v časti [Výmena systémovej dosky](file:///C:/data/systems/vosA860/sk/sm/sysboard.htm#wp1033663).
- 4. Batériu zasuňte do šachty tak, aby kliknutím dosadla na miesto.

 **Procesor** 

**Dell™ Vostro™ A840/A860 Servisná príručka** 

- **O** Vybratie procesora
- [Výmena procesora](#page-9-1)

 $\Lambda$ UPOZORNENIE: Pred prácou vnútri počítača si prečítajte bezpečnostné pokyny, ktoré ste dostali s vaším počítačom. Dodatočné informácie<br>týkajúce sa bezpečnosti a overených postupov nájdete na stránke súladu s normami na adre

**OZNÁMENIE:** Aby ste predišli elektrostatickému výboju, uzemnite sa pomocou uzemňovacieho pásika na zápästí alebo opakovaným dotýkaním sa 0 nenatretého kovového povrchu (ako napr. zásuvky na zadnej strane počítača).

### <span id="page-9-0"></span>**Vybratie procesora**

- **OZNÁMENIE:** Aby ste pri vyberaní alebo inštalácii procesora predišli bezprostrednému kontaktu medzi vačkovou skrutkou objímky ZIF a procesorom, mierne zatlačte na stred procesora a súčasne otáčajte vačkovou skrutkou.
- **OZNÁMENIE:** Aby nedošlo k poškodeniu procesora, pri otáčaní vačkovej skrutky držte skrutkovač kolmo na procesor.
- 1. Dodržujte postupy uvedené v časti [Skôr než](file:///C:/data/systems/vosA860/sk/sm/before.htm#wp1438061) začnete.
- 2. Demontujte chladič procesora (pozri Chladič [procesora\)](file:///C:/data/systems/vosA860/sk/sm/cpucool.htm#wp1120835).
- 3. Na uvoľnenie objímky ZIF použite malý plochý skrutkovač a vačkovú skrutku objímky ZIF otáčajte proti smeru chodu hodinových ručičiek, kým ju nevyskrutkujete až po zarážku vačky.

Vačková skrutka objímky ZIF zaist'uje procesor k systémovej doske. Dávajte pozor na šípku na vačkovej skrutke objímky ZIF.

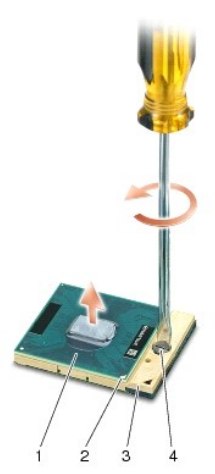

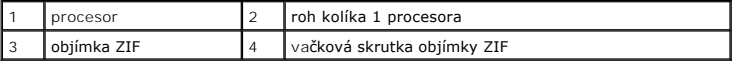

**OZNAMENIE:** Ak chcete zaistit' maximálne chladenie procesora, nedotýkajte sa oblastí prenosu tepla na chladiči procesora. Mastnota vašej pokožky<br>môže obmedzit' schopnost' prenosu tepla tepelnými podložkami.

**OZNÁMENIE:** Procesor pri vyberaní t'ahajte rovno smerom hore. Dbajte, aby ste neohli kolíky na procesore. ω

4. Vyberte modul procesora z objímky ZIF.

### <span id="page-9-1"></span>**Výmena procesora**

**OZNÁMENIE:** Skôr než nainštalujete procesor, overte, či je vačka zámky v otvorenej pozícii. Správna inštalácia procesora do objímky ZIF nevyžaduje 0 použitie sily.

**OZNÁMENIE:** Nesprávne nainštalovaný procesor môže spôsobit' prerušované spojenie alebo trvalé poškodenie procesora a objímky ZIF.

1. Zarovnajte roh kolíka 1 procesora tak, aby smeroval na trojuholník na zásuvke ZIF a procesor vložte do zásuvky ZIF.

Keď je procesor správne nainštalovaný, všetky štyri rohy budú zarovnané do rovnakej výšky. Ak je niektorý roh procesora vyššie než ostatné, procesor nie je správne nainštalovaný.

**OZNAMENIE:** Aby ste pri vyberaní alebo inštalácii procesora predišli bezprostrednému kontaktu medzi vačkovou skrutkou objímky ZIF a procesorom,<br>mierne zatlačte na stred procesora a súčasne otáčajte vačkovou skrutkou.

- 2. Objímku ZIF dotiahnite otáčaním vačkovej skrutky v smere chodu hodinových ručičiek a procesor tým zaistíte k systémovej doske.
- 3. Odlúpnite zadnú čast' chladiaceho bloku a prilepte blok k tej časti chladiča procesora, ktorá zakrýva procesor.
- 4. Dodržujte postupy uvedené v časti [Spätná montáž](file:///C:/data/systems/vosA860/sk/sm/cpucool.htm#wp1120879) chladiča procesora.
- 5. Aktualizujte BIOS pomocou spustenia CD nosiča s aktualizáciou programu BIOS (pozri [Spustenie systému BIOS](file:///C:/data/systems/vosA860/sk/sm/bios.htm#wp1084976)).

#### **Chladič procesora Dell™ Vostro™ A840/A860 Servisná príručka**

- **O** Demontáž chladiča procesora
- **O** [Spätná montáž](#page-11-1) chladiča proc
- UPOZORNENIE: **Pred prácou vnútri počítač**a si preč**ítajte bezpečnostné pokyny, ktoré ste dostali s vaším počítač**om. Dodato<mark>čné informácie</mark><br>ohľadne bezpečnosti a overených postupoch nájdete na stránke uvádzajúcej zákonné p
- **OZNAMENIE:** Aby ste predišli elektrostatickému výboju, uzemnite sa pomocou uzemňovacieho pásika na zápästí alebo opakovaným dotýkaním sa<br>nenatretého kovového povrchu (ako napr. zásuvky na zadnej strane počítača).

### <span id="page-11-0"></span>**Demontáž chladiča procesora**

- 1. Dodržujte postupy uvedené v časti [Skôr než](file:///C:/data/systems/vosA860/sk/sm/before.htm#wp1438061) začnete.
- 2. Demontujte systémovú dosku (pozri [Odnímanie systémovej dosky](file:///C:/data/systems/vosA860/sk/sm/sysboard.htm#wp1000461)).
- 3. Obrát'te základnú dosku.
- 4. Uvoľnite štyri príchytné skrutky na chladiči procesora.
- 5. Vydvihnite chladič procesora z počítača.

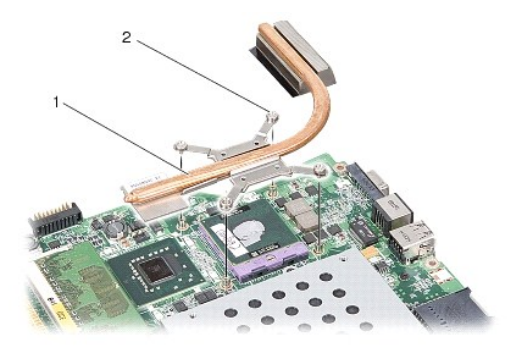

chladič procesora  $\begin{bmatrix} 2 \\ 1 \end{bmatrix}$ skrutky so zapustenou hlavou (4)

### <span id="page-11-1"></span>**Spätná montáž chladiča procesora**

**POZNAMKA:** Pôvodnú tepelnú podložku možno použiť, ak sa budú pôvodný procesor a chladič opätovne inštalovať spolu. Ak vymieňate buď procesor<br>alebo chladič, použite tepelnú podložku, ktorá je dodaná v súprave, čím dosiahne

POZNÁMKA: Tento postup predpokladá, že už máte vybratý chladič procesora a ste pripravený ho vymenit'.

- 1. Odlúpnite zadnú čast' chladiaceho bloku a prilepte blok k tej časti chladiča procesora, ktorá zakrýva procesor.
- 2. Posuňte chladič procesora pod podložku a vyrovnajte štyri príchytné skrutky do jednej línii s otvormi skrutiek na systémovej doske.
- 3. Utiahnite štyri skrutky so zapustenou hlavou.
- 4. Dodržujte postupy uvedené v časti [Výmena systémovej dosky](file:///C:/data/systems/vosA860/sk/sm/sysboard.htm#wp1033663).

#### <span id="page-12-1"></span> **Displej**

**Dell™ Vostro™ A840/A860 Servisná príručka** 

- $\bullet$  Zostava displeja
- **O** Rám displeja
- $\bullet$  Zobrazovací panel
- [Kábel panela displeja](#page-16-0)
- **O** Menič displeja
- UPOZORNENIE: Pred prácou vnútri počítača si prečítajte bezpečnostné pokyny, ktoré ste dostali s vaším počítačom. Dodatočné informácie<br>týkajúce sa bezpečnosti a overených postupov nájdete na stránke súladu s normami na adre
- **OZNAMENIE:** Aby ste predišli elektrostatickému výboju, uzemnite sa pomocou uzemňovacieho pásika na zápästí alebo opakovaným dotýkaním sa<br>nenatretého kovového povrchu (ako napr. zásuvky na zadnej strane počítača).
- **OZNÁMENIE:** Skôr ako začnete pracovat' vo vnútri počítača musíte vybrat' batériu zo šachty, aby ste predišli poškodeniu systémovej dosky.

#### <span id="page-12-0"></span>**Zostava displeja**

### **Demontáž zostavy displeja**

- 1. Dodržujte postupy uvedené v časti Skôr ako začnete pracovať vo vnútri vášho počítača.
- 2. Vyberte pamät'ový modul(y) (pozri Vybratie pamäťového modulu(ov)).
- 3. Demontujte siet'ovú kartu WLAN (pozri [Vybratie karty WLAN\)](file:///C:/data/systems/vosA860/sk/sm/minicard.htm#wp1182299).
- 4. Demontujte stredný riadiaci kryt (pozri [Odstránenie stredového riadiaceho krytu](file:///C:/data/systems/vosA860/sk/sm/hingecvr.htm#wp1179905)).
- 5. Demontujte ventilátor (pozri [Demontáž klávesnice](file:///C:/data/systems/vosA860/sk/sm/keyboard.htm#wp1179911)).
- 6. Vyberte mylarové pásky a potom odskrutkujte dve skrutky zo zadnej strany počítača.

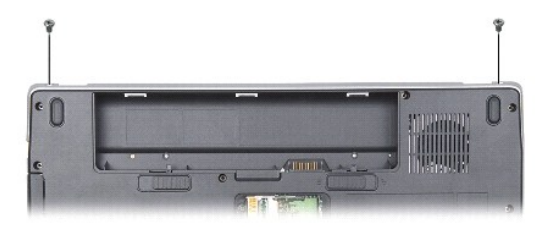

- **POZNÁMKA:** Poznačte si, ako je vedený kábel displeja v chráničoch vedenia.
- 7. Potiahnite vyt'ahovaciu zarážku kábla displeja, aby ste kábel odpojili od prípojky systémovej dosky.
- 8. Poznačte si, kadiaľ vedie kábel a opatrne odpojte káble antény WLAN a zvyšné káble z chráničov vedenia. Vytiahnite káble, aby sa oddelili od opierky dlaní.

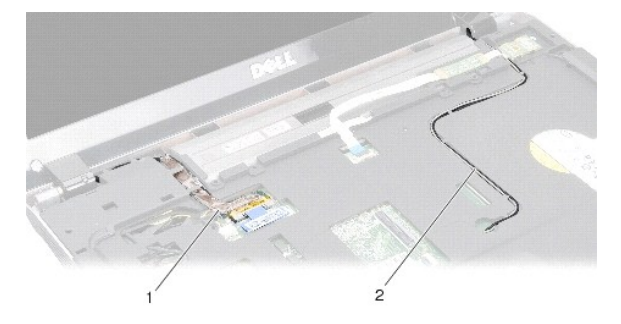

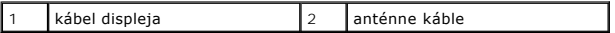

9. Odskrutkujte dve skrutky z každej strany závesov displeja.

10. Zdvihnite a vyberte sústavu displeja.

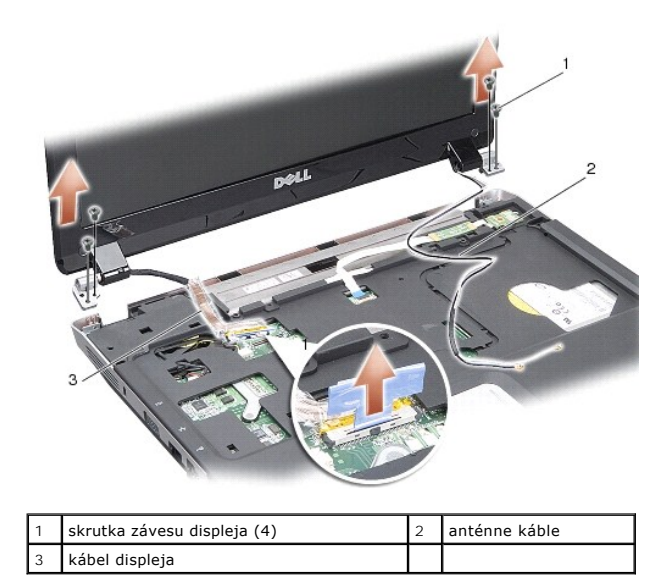

### <span id="page-13-1"></span>**Spätná inštalácia zostavy displeja**

UPOZORNENIE: Pred prácou vnútri počítača si prečítajte bezpečnostné pokyny, ktoré ste dostali s vaším počítačom. Dodatočné informácie<br>týkajúce sa bezpečnosti a overených postupov nájdete na stránke súladu s normami na adre

- 1. Založte sústavu displeja na svoje miesto a nainštalujte dve skrutky na obidve strany závesov displeja.
- 2. Znova založte vedenie a pripojte káble displeja ku konektoru na systémovej doske.
- 3. Opatrne založte vedenie anténnych káblov WLAN do vodiacich chráničov na opierke dlaní a cez základňu počítača.
- 4. Demontujte ventilátor (pozri [Klávesnica](file:///C:/data/systems/vosA860/sk/sm/keyboard.htm#wp1179891)).
- 5. Nainštalujte dve skrutky v zadnej časti počítača.
- 6. Prevrát'te počítač a opatrne založte vedenie anténnych káblov karty WLAN vo vodiacich chráničoch a pripojte ich ku karte WLAN.
- 7. Znova pripojte kartu WLAN, ak je prístupná (pozri Opätovné inš[talovanie karty WLAN/WiMax\)](file:///C:/data/systems/vosA860/sk/sm/minicard.htm#wp1180307).
- 8. Namontujte späť pamäťové moduly (pozri *Inštalácia pamäťového modulu(ov)*).
- 9. Batériu zasuňte do šachty tak, aby kliknutím dosadla na miesto.

# <span id="page-13-0"></span>**Rám displeja**

### <span id="page-13-2"></span>**Demontáž rámu displeja**

**OZNÁMENIE:** Rám displeja je veľmi krehký. Pri jeho odstraňovaní buďte opatrný, aby ste predišli poškodeniu rámu.

1. Demontujte sústavu displeja (pozri [Displej\)](#page-12-1).

- 2. Odpojte štyri gumové tlmiče z hornej časti a dve mylarové pásky zo spodnej časti rámu displeja.
- 3. Odskrutkujte šest' skrutiek z objímky displeja.
- 4. Prstami opatrne vypáčte vnútornú hranu rámu displeja.
- 5. Vyberte rám displeja.

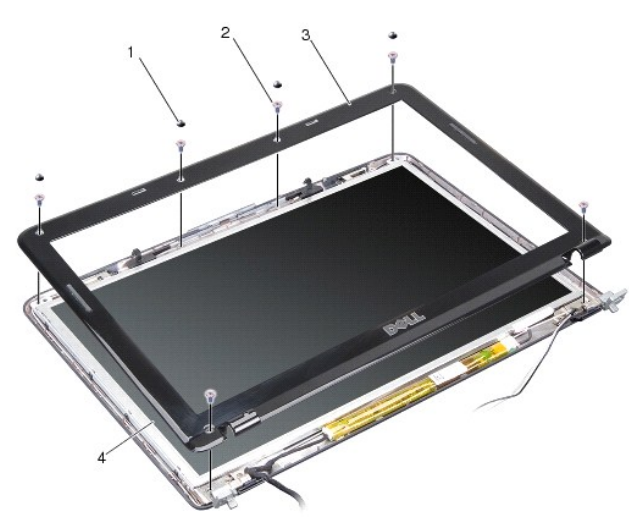

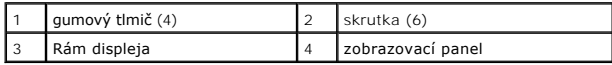

# <span id="page-14-1"></span>**Inštalácia rámu displeja**

- UPOZORNENIE: Pred prácou vnútri počítača si prečítajte bezpečnostné pokyny, ktoré ste dostali s vaším počítačom. Dodatočné informácie<br>týkajúce sa bezpečnosti a overených postupov nájdete na stránke súladu s normami na adre
- 1. Znovu zarovnajte rám displeja nad panel displeja a zľahka ho zatlačte na miesto.
- 2. Nainštalujte a dotiahnite šest' skrutiek.
- 3. Nainštalujte rám displeja (pozri [Spätná inštalácia zostavy displeja](#page-13-1)).

# <span id="page-14-0"></span>**Zobrazovací panel**

#### <span id="page-14-2"></span>**Demontáž zobrazovacieho panela**

- 1. Demontujte sústavu displeja (pozri [Displej\)](#page-12-1).
- 2. Demontujte sústavu displeja (pozri [Demontáž rámu displeja](#page-13-2)).
- 3. Vyberte šest' skrutiek, ktoré zostavu panela displeja pripevňujú ku krytu displeja.

**2 POZNÁMKA:** Poznačte si vedenie káblov za panelom displeja.

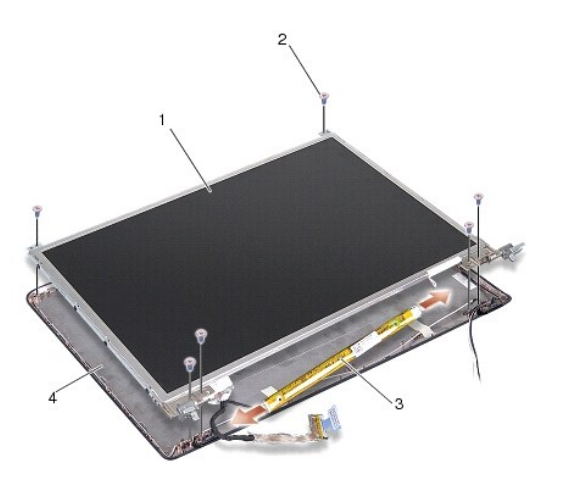

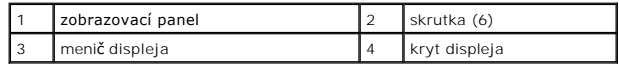

- 4. Odpojte káble od zásuviek na každom konci dosky meniča.
- 5. Vyberte zostavu panela displeja.
- 6. Vyberte štyri skrutky (štyri na každej strane), ktoré zaist'ujú konzoly panela displeja k panelu displeja.

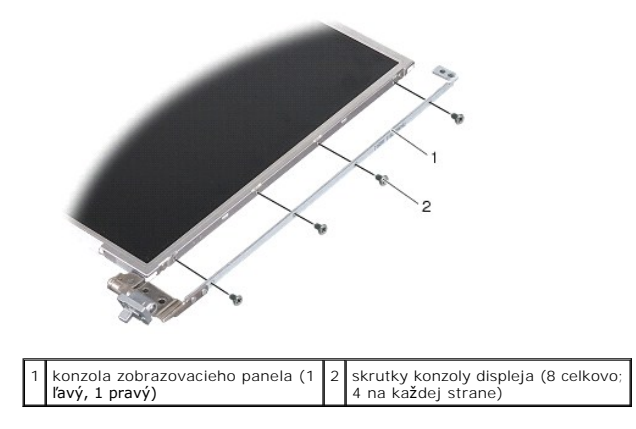

## <span id="page-15-0"></span>**Spätná montáž zobrazovacieho panela**

UPOZORNENIE: Pred prácou vnútri počítača si prečítajte bezpečnostné pokyny, ktoré ste dostali s vaším počítačom. Dodatočné informácie<br>týkajúce sa bezpečnosti a overených postupov nájdete na stránke súladu s normami na adre

- 1. Vyrovnajte konzoly panelu displeja do jednej línie s panelom displeja.
- 2. Zaskrutkujte osem skrutiek, ktoré držia konzoly panelu displeja na každej strane panelu displeja.
- 3. Vyrovnajte panel displeja s krytom displeja a namontujte šest' skrutiek.
- 4. Pripojte káble displeja ku koncom dosky meniča.
- 5. Založte spät' vedenie káblov cez vodiace kanáliky.
- 6. Nainštalujte rám displeja (pozri **In[štalácia rámu displeja](#page-14-1)**).
- 7. Nainštalujte rám displeja (pozri [Displej\)](#page-12-1).

# <span id="page-16-0"></span>**Kábel panela displeja**

**POZNÁMKA:** Káble panela displeja a konektory sa môžu v závislosti od vami objednaného panela displeja odlišovat'.

#### **Demontáž zobrazovacieho panela**

- 1. Demontujte sústavu displeja (pozri [Displej\)](#page-12-1).
- 2. Demontujte sústavu displeja (pozri [Demontáž rámu displeja](#page-13-2)).
- 3. Demontujte rám displeja (pozri Demontáž [zobrazovacieho panela\)](#page-14-2).
- 4. Prevrát'te zobrazovací panel a odstráňte vodivú pásku na doske displeja.
- 5. Odpojte kábel displeja od dosky displeja.

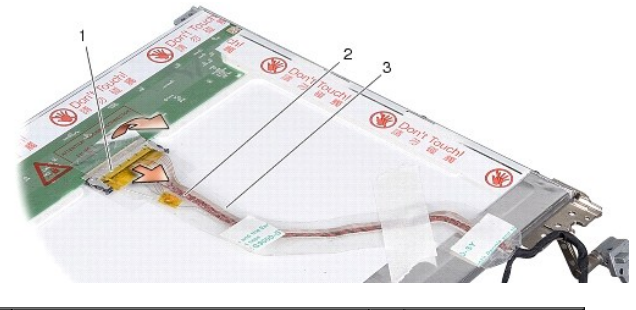

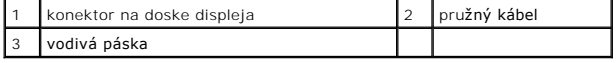

### **Spätná montáž zobrazovacieho panela**

- UPOZORNENIE: Pred prácou vnútri počítača si prečítajte bezpečnostné pokyny, ktoré ste dostali s vaším počítačom. Dodatočné informácie<br>týkajúce sa bezpečnosti a overených postupov nájdete na stránke súladu s normami na adre
- 1. Pripojte pružný kábel k zásuvke na doske meniča.
- 2. Pripojte pružný kábel ku konektoru v zadnej časti panelu displeja a prilepte pásku spät' na svoje miesto.
- 3. Nainštalujte rám displeja (pozri Spätná montáž [zobrazovacieho panela](#page-15-0)).
- 4. Nainštalujte rám displeja (pozri **In[štalácia rámu displeja](#page-14-1)**).
- 5. Nainštalujte rám displeja (pozri [Spätná inštalácia zostavy displeja](#page-13-1)).

## <span id="page-16-1"></span>**Menič displeja**

#### **Odpojenie meniča displeja**

- 1. Demontujte sústavu displeja (pozri [Displej\)](#page-12-1).
- 2. Demontujte sústavu displeja (pozri [Demontáž rámu displeja](#page-13-2)).
- 3. Odpojte káble od zásuviek na každej strane dosky meniča.
- 4. Menič vypáčte zo zabezpečujúcich plastických úchytiek.

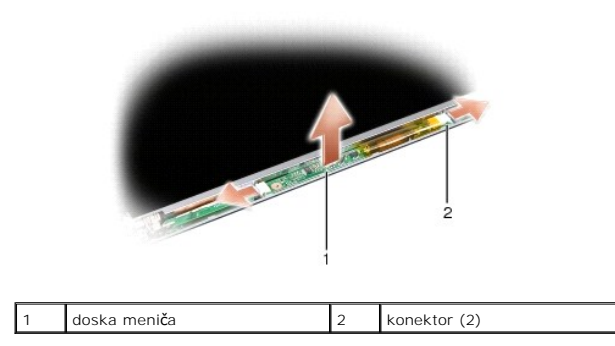

# **Spätná inštalácia meniča displeja**

UPOZORNENIE: Pred prácou vnútri počítača si prečítajte bezpečnostné pokyny, ktoré ste dostali s vaším počítačom. Dodatočné informácie<br>týkajúce sa bezpečnosti a overených postupov nájdete na stránke súladu s normami na adre

- 1. Zarovnajte otvory na meniči s držiakmi na kryte displeja a umiestnite ho na svoje miesto.
- 2. Pripojte káble na každej strane dosky meniča.
- 3. Nainštalujte rám displeja (pozri In[štalácia rámu displeja](#page-14-1)).
- 4. Nainštalujte rám displeja (pozri [Displej\)](#page-12-1).

#### **Ventilačný systém Dell™ Vostro™ A840/A860 Servisná príručka**

- [Odstránenie ventilačného systému](#page-18-0)
- [Výmena ventilačného systému](#page-18-1)

 $\triangle$ UPOZORNENIE: Pred prácou vnútri počítača si prečítajte bezpečnostné pokyny, ktoré ste dostali s vaším počítačom. Dodatočné informácie<br>týkajúce sa bezpečnosti a overených postupov nájdete na stránke súladu s normami na adre

0 **OZNAMENIE:** Aby ste predišli elektrostatickému výboju, uzemnite sa pomocou uzemňovacieho pásika na zápästí alebo opakovaným dotýkaním sa<br>nenatretého kovového povrchu (ako napr. zásuvky na zadnej strane počítača).

### <span id="page-18-0"></span>**Odstránenie ventilačného systému**

- 1. Dodržujte postupy uvedené v časti [Skôr než](file:///C:/data/systems/vosA860/sk/sm/before.htm#wp1438061) začnete.
- 2. Demontujte opierku dlaní (pozri [Demontáž opierky dlaní](file:///C:/data/systems/vosA860/sk/sm/palmrest.htm#wp1038495)).
- 3. Odpojte kábel ventilátora od systémovej dosky.
- 4. Odskrutkujte dve skrutky, ktoré držia ventilačný systém na kryte počítača.
- 5. Zdvihnite ventilačný systém.

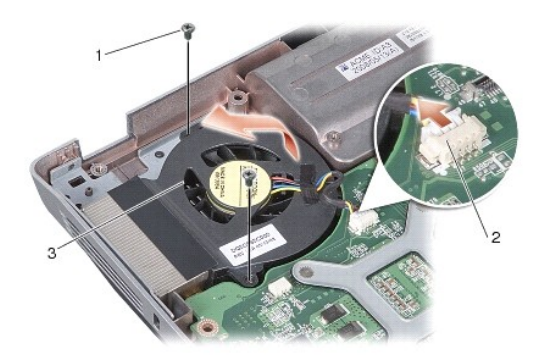

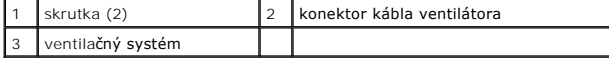

# <span id="page-18-1"></span>**Výmena ventilačného systému**

UPOZORNENIE: Pred prácou vnútri počítača si prečítajte bezpečnostné pokyny, ktoré ste dostali s vaším počítačom. Dodatočné informácie<br>týkajúce sa bezpečnosti a overených postupov nájdete na stránke súladu s normami na adre

- 1. Ventilačný systém umiestnite na svoje miesto v kryte počítača.
- 2. Vymeňte a dotiahnite dve skrutky.
- 3. Prípojku ventilátora pripojte k zásuvke na systémovej doske.
- 4. Dodržujte postupy uvedené v časti In[štalácia opierky dlaní](file:///C:/data/systems/vosA860/sk/sm/palmrest.htm#wp1039422).

### **Pevný disk**

**Dell™ Vostro™ A840/A860 Servisná príručka** 

- [Demontáž pevného disku](#page-19-0)
- **O** Spätná inštalácia pevného disku

 $\triangle$ UPOZORNENIE: Pred prácou vnútri počítača si prečítajte bezpečnostné pokyny, ktoré ste dostali s vaším počítačom. Dodatočné informácie<br>týkajúce sa bezpečnosti a overených postupov nájdete na stránke súladu s normami na adre

**UPOZORNENIE: Ak z počítača vyberiete pevný disk, keď je horúci,** *nedotýkajte sa* **kovového krytu pevného disku.**

- **OZNAMENIE:** Skôr než odpojíte pevný disk, vypnite počítač (pozri <u>Vypnutie počítača</u>) zabránite tak strate údajov. Neodpájajte pevný disk, ak je<br>počítač zapnutý alebo je v režime spánku.
- **OZNÁMENIE:** Pevné disky sú mimoriadne krehké. Počas manipulácie s pevným diskom buďte opatrní.
- **POZNÁMKA:** Spoločnost' Dell neručí za kompatibilitu, ani neposkytuje podporu pre pevné disky získané z iných zdrojov, než od spoločnosti Dell.

**POZNÁMKA:** Ak inštalujete pevný disk z iného zdroja, ako je Dell, je potrebné nainštalovat' operačný systém, ovládače a utility na nový pevný disk (pozrite si "Obnovenie operačného systému" a "Reinštalácia ovládačov a utilít" v *Stručnej referenčnej príručke*).

### <span id="page-19-0"></span>**Demontáž pevného disku**

- 1. Dodržuje postupy uvedené v časti [Skôr než](file:///C:/data/systems/vosA860/sk/sm/before.htm#wp1438061) začnete.
- 2. Demontujte systémovú dosku (pozri [Odnímanie systémovej dosky](file:///C:/data/systems/vosA860/sk/sm/sysboard.htm#wp1000461)).
- 3. Odskrutkujte dve skrutky, ktorými je sústava pevného disku pripevnená k systémovej doske.

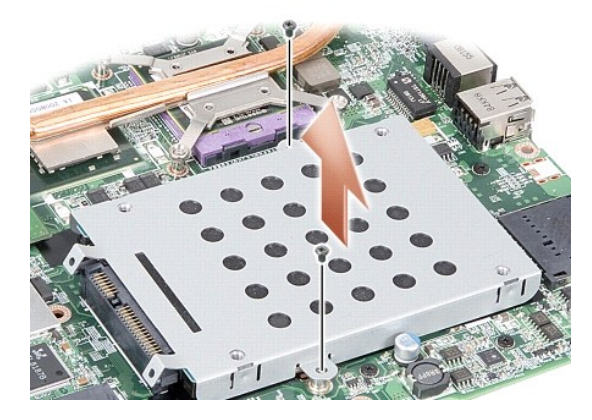

- 4. Držte koniec konektora sústavy pevného disku, vytiahnite sústavu pevného disku z konektora systémovej dosky.
- 5. Zatlačte smerom dole na pevný disk na zásuvku s koncom, kde nie je konektor, čím vyberiete pevný disk z priestoru pre pevný disk.

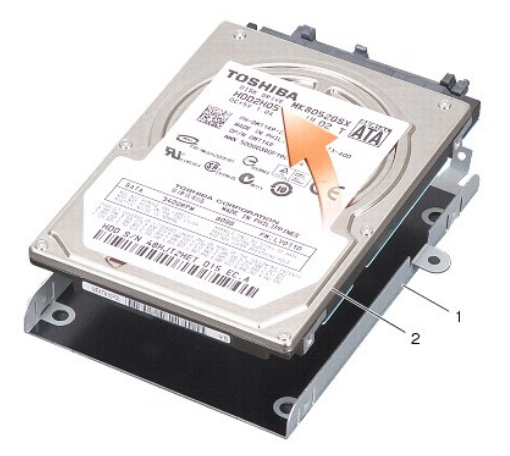

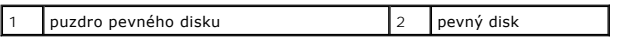

 $\bullet$ **OZNAMENIE:** Keď nie je pevný disk v počítači, uložte ho do ochranného antistatického obalu (pozri "Ochrana pred elektrostatickým výbojom" v<br>bezpečnostných pokynoch, ktoré boli dodané s vaším počítačom).

# <span id="page-20-0"></span>**Spätná inštalácia pevného disku**

1. Nový disk vyberte z obalu.

**POZNÁMKA:** Výrobný obal odložte pre uchovanie alebo odoslanie pevného disku.

**OZNÁMENIE:** Disk zasuňte na miesto s vynaložením pevného a rovnomerného tlaku. Ak použijete nadmernú silu, môže poškodit' prípojku.

- 2. Pevný disk umiestnite do priestoru pre pevný disk a zatlačte ho smerom dole, kým nezapadne na svoje miesto.
- 3. Sústavu pevného disku zatlačte smerom dole na svoje miesto a zároveň vyrovnajte konektor pevného disku do jednej línie s konektorom systémovej dosky.
- 4. Odskrutkujte dve skrutky, ktorými je sústava pevného disku pripevnená k systémovej doske.
- 5. Namontujte spät' systémovú dosku (pozri [Výmena systémovej dosky](file:///C:/data/systems/vosA860/sk/sm/sysboard.htm#wp1033663)).
- 6. Zasuňte batériu do jej pozície, kým nezapadne na miesto.
- **OZNAMENIE:** Skôr než zapnete počítač, zaskrutkujte spät' všetky skrutky a overte, či vo vnútri počítača neostali žiadne voľné skrutky. V opačnom<br>prípade sa počítač môže poškodit'.
- 7. Do počítača nainštalujte podľa potreby operačný systém (pozri "Obnovenie vášho operačného systému" v Stručnej referenčnej príručke).
- 8. Do počítača nainštalujte podľa potreby ovládače a pomôcky (pozri "Preinštalovanie ovládačov a pomôcok" v *Stručnej referenčnej príručke*).

#### **Stredový riadiaci kryt Dell™ Vostro™ A840/A860 Servisná príručka**

- [Odstránenie stredového riadiaceho krytu](#page-21-0)
- **O** Spätná inštalácia stredového riadiaceho krytu

UPOZORNENIE: Pred prácou vnútri počítača si prečítajte bezpečnostné pokyny, ktoré ste dostali s vaším počítačom. Dodatočné informácie<br>týkajúce sa bezpečnosti a overených postupov nájdete na stránke súladu s normami na adre

0 **OZNAMENIE:** Aby ste predišli elektrostatickému výboju, uzemnite sa pomocou uzemňovacieho pásika na zápästí alebo opakovaným dotýkaním sa<br>nenatretého kovového povrchu (ako napr. zásuvky na zadnej strane počítača).

**OZNÁMENIE:** Skôr ako začnete pracovat' vo vnútri počítača musíte vybrat' batériu zo šachty, aby ste predišli poškodeniu systémovej dosky.

### <span id="page-21-0"></span>**Odstránenie stredového riadiaceho krytu**

- 1. Dodržuje postupy uvedené v časti [Skôr než](file:///C:/data/systems/vosA860/sk/sm/before.htm#wp1438061) začnete.
- 2. Prevrát'te počítač a odskrutkujte tri skrutky zo zadnej časti počítača.

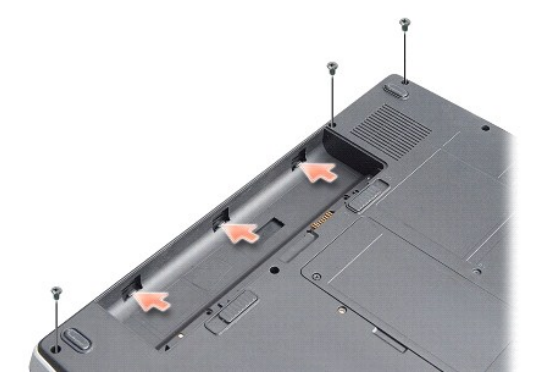

3. Prevrát'te počítač a displej otvorte tak, ako je to len možné.

**OZNÁMENIE:** Pri vyberaní stredového riadiaceho kábla buďte maximálne opatrný. Konektor kábla je veľmi krehký.

4. Vypáčte stredový riadiaci kryt smerom zľava doprava.

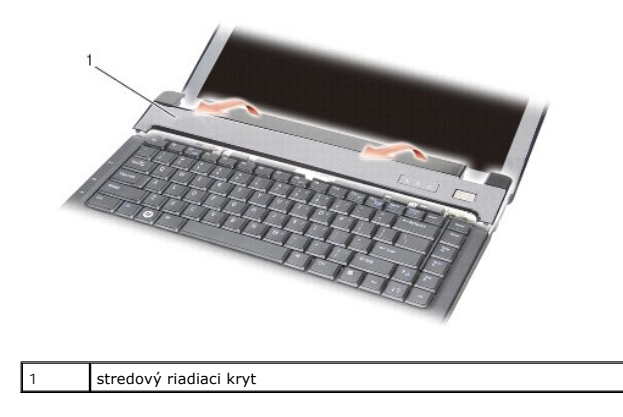

5. Vyberte stredový riadiaci kryt.

# <span id="page-21-1"></span>**Spätná inštalácia stredového riadiaceho krytu**

- 1. Založte stredový riadiaci kryt na svoje miesto.
- 2. Počítač prevrát'te a nainštalujte skrutku, ktorá zaist'uje stredový riadiaci kryt k základni počítača.
- 3. Nainštalujte dve skrutky do šachty batérie.
- 4. Batériu zasuňte do šachty tak, aby kliknutím dosadla na miesto.

#### **Klávesnica**

**Dell™ Vostro™ A840/A860 Servisná príručka** 

- **O** Demontáž klávesnice
- Spätná inštalácia kláve

UPOZORNENIE: Pred prácou vnútri počítača si prečítajte bezpečnostné pokyny, ktoré ste dostali s vaším počítačom. Dodatočné informácie<br>týkajúce sa bezpečnosti a overených postupov nájdete na stránke súladu s normami na adre

**OZNÁMENIE:** Aby ste predišli elektrostatickému výboju, uzemnite sa pomocou uzemňovacieho pásika na zápästí alebo opakovaným dotýkaním sa c nenatretého kovového povrchu (ako napr. zásuvky na zadnej strane počítača).

O OZNÁMENIE: Skôr ako začnete pracovat' vo vnútri počítača musíte vybrat' batériu zo šachty, aby ste predišli poškodeniu systémovej dosky.

### <span id="page-23-0"></span>**Demontáž klávesnice**

- 1. Dodržuje postupy uvedené v časti [Skôr než](file:///C:/data/systems/vosA860/sk/sm/before.htm#wp1438061) začnete.
- 2. Demontujte stredný riadiaci kryt (pozri [Stredový riadiaci kryt](file:///C:/data/systems/vosA860/sk/sm/hingecvr.htm#wp1179889)).
- 3. Odskrutkujte dve skrutky na hornom okraji klávesnice.

**OZNAMENIE:** Klobúčiky klávesov na klávesnici sú krehké, ľahko sa uvoľnia a ich výmena je časovo náročná. Počas odpájania a manipulácie<br>s klávesnicou buďte opatrní.

**OZNÁMENIE:** Počas odpájania a manipulácie s klávesnicou buďte opatrní. Inak by mohlo dôjst' k poškriabaniu panela displeja.

4. Opatrne klávesnicu zdvihnite a podržte ju, aby ste získali prístup ku konektoru klávesnice.

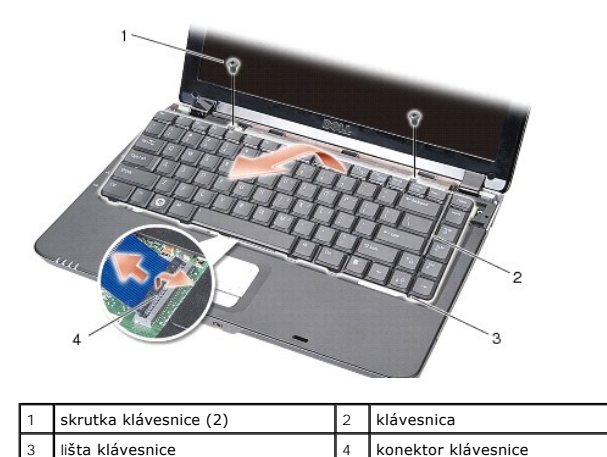

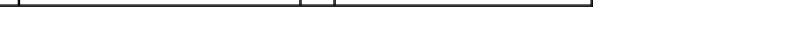

5. Nadvihnite západku konektora, ktorá drží kábel klávesnice na konektore systémovej dosky a vyberte kábel klávesnice.

6. Nadvihnite klávesnicu z počítača.

### <span id="page-23-1"></span>**Spätná inštalácia klávesnice**

**OZNAMENIE:** Klobúčiky klávesov na klávesnici sú krehké, ľahko sa uvoľnia a ich výmena je časovo náročná. Počas odpájania a manipulácie<br>s klávesnicou buďte opatrní.

- 1. Zasuňte kábel klávesnice do konektora a zatlačte na západku konektora, čím sa kábel zaistí.
- 2. Zarovnajte pät' plôšok pozdĺž spodného okraja klávesnice a zasuňte ich pod opierku dlaní.
- 3. Zaskrutkujte dve skrutky na hornom okraji klávesnice.
- 4. Nainštalujte stredný riadiaci kryt (pozri [Stredový riadiaci kryt](file:///C:/data/systems/vosA860/sk/sm/hingecvr.htm#wp1179889)).
- 5. Zasuňte batériu do jej pozície, kým nezapadne na miesto.

# **Pamät'ový modul**

**Dell™ Vostro™ A840/A860 Servisná príručka** 

- [Vybratie pamät'ového modulu\(ov\)](#page-25-0)
- **Inštalácia pamäťového modulu(ov)**

UPOZORNENIE: Pred prácou vnútri počítača si prečítajte bezpečnostné pokyny, ktoré ste dostali s vaším počítačom. Dodatočné informácie<br>týkajúce sa bezpečnosti a overených postupov nájdete na stránke súladu s normami na adre

**OZNÁMENIE:** Aby ste predišli elektrostatickému výboju, uzemnite sa pomocou uzemňovacieho pásika na zápästí alebo opakovaným dotýkaním sa Θ nenatretého kovového povrchu (ako napr. zásuvky na zadnej strane počítača).

Pamäť počítača možno zväčšiť inštaláciou pamäťových modulov na systémovej doske. Informácie o pamäti podporovanej počítačom nájdete v časti<br>"Špecifikácie" v *Inštalačnej* príručke. Inštalujte iba také pamäťové moduly, ktor

**POZNÁMKA:** Na pamät'ové moduly zakúpené od spoločnosti Dell sa vzt'ahuje záruka pokrývajúca váš počítač.

Počítač je vybavený dvomi zásuvkami SODIMM, ktoré sú používateľovi dostupné cez spodnú čast' počítača.

**OZNAMENIE:** Ak potrebujete nainštalovat' pamät'ové moduly do obidvoch konektorov, najprv nainštalujte pamät'ový modul v konektore umiestnenom v<br>spodnej časti počítača (DIMM 1) potom nainštalujte modul v konektore priamo n

### <span id="page-25-0"></span>**Vybratie pamät'ového modulu(ov)**

0 **OZNAMENIE:** Ak je pamät'ový modul nainštalovaný v konektore DIMM 2, vyberte ho skôr, ako pamäťový modul z konektora DIMM 1. Ak takto<br>neurrobíte, môže to spôsobiť poškodenie obidvoch pamäťových modulov.

- 1. Dodržuje postupy uvedené v časti [Skôr než](file:///C:/data/systems/vosA860/sk/sm/before.htm#wp1438061) začnete.
- 2. Demontujte kryt modulov (pozri časť [Kryt modulov](file:///C:/data/systems/vosA860/sk/sm/back_cov.htm#wp1180190)).

**OZNÁMENIE:** Poškodeniu zásuvky pamät'ového modulu sa vyhnete, ak nebudete používat' žiadne nástroje na roztiahnutie upevňovacích svoriek pamät'ového modulu.

- 3. Prstami opatrne roztiahnite zaist'ovacie svorky na každom konci zásuvky pamät'ového modulu, kým sa pamät'ový modul nevysunie.
- 4. Odpojte pamät'ový modul od zásuvky.

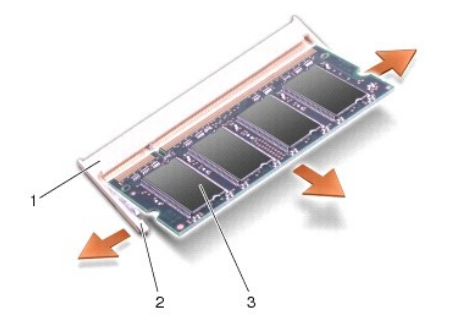

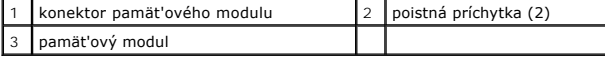

### <span id="page-25-1"></span>**Inštalácia pamät'ového modulu(ov)**

- 1. Zarovnajte drážku na prípojke okraja modulu so zarážkou prípojného slotu.
- 2. Riadne zasuňte modul do zásuvky pod 45-stupňovým uhlom a otáčajte modulom nadol, kým neklikne na miesto. Ak modul nezacvakne na svoje miesto, demontuite ho a znovu nainštaluite

**POZNÁMKA:** Ak pamät'ový modul nie je správne nainštalovaný, môže sa stat', že sa počítač nenabootuje.

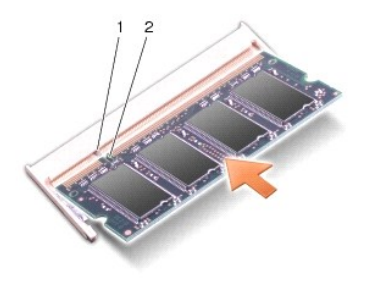

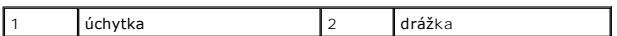

- 3. Demontujte kryt modulov (pozri časť Montáž [krytu modulov](file:///C:/data/systems/vosA860/sk/sm/back_cov.htm#wp1184606)).
- 4. Vložte batériu do batériového modulu alebo pripojte adaptér na striedavý prúd k počítaču a do elektrickej zásuvky.
- 5. Zapnite počítač.

Počas zavádzania počítač deteguje prídavnú pamät' a automaticky aktualizuje informácie o konfigurácii systému.

Veľkost' pamäte inštalovanej na počítači potvrďte kliknutím na **Štart** ® **Pomocník a podpora** ® **Systémová informácia Dell.**

#### **Karty Mini-Card Dell™ Vostro™ A840/A860 Servisná príručka**

**Wybratie karty WLAN** 

Opätovné inš[talovanie karty WLAN/WiMax](#page-28-0) 

UPOZORNENIE: Pred prácou vnútri počítača si prečítajte bezpečnostné pokyny, ktoré ste dostali s vaším počítačom. Dodatočné informácie<br>týkajúce sa bezpečnosti a overených postupov nájdete na stránke súladu s normami na adre

**OZNÁMENIE:** Skôr ako začnete pracovat' vo vnútri počítača musíte vybrat' batériu zo šachty, aby ste predišli poškodeniu systémovej dosky.

**POZNÁMKA:** Ak ste si spolu s počítačom objednali kartu WLAN, táto karta je už nainštalovaná.

POZNÁMKA: Spoločnost' Dell neručí za kompatibilitu, ani neposkytuje podporu pre karty Mini-Card získané z iných zdrojov, než od spoločnosti Dell.

Počítač podporuje jednu kartu Mini-Card pre rozhranie WLAN.

# <span id="page-27-0"></span>**Vybratie karty WLAN**

- 1. Dodržuje postupy uvedené v časti [Skôr než](file:///C:/data/systems/vosA860/sk/sm/before.htm#wp1438061) začnete.
- 2. Demontujte kryt modulov (pozri časť Demontáž [krytu modulov](file:///C:/data/systems/vosA860/sk/sm/back_cov.htm#wp1180211)).
- 3. Odpojte anténne káble od karty WLAN.

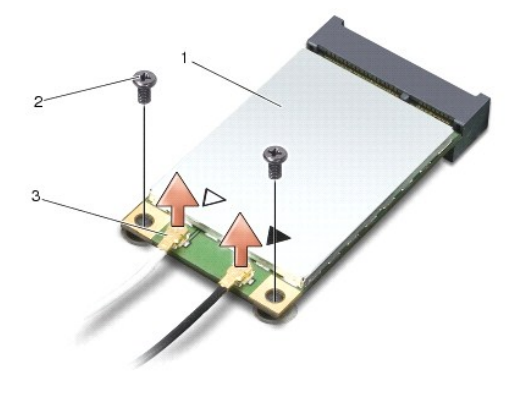

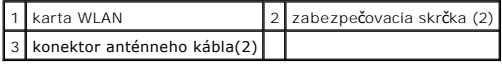

- 4. Odskrutkujte dve pripevňovacie skrutky z karty.
- 5. Kartu WLAN vyberte z konektoru systémovej dosky.

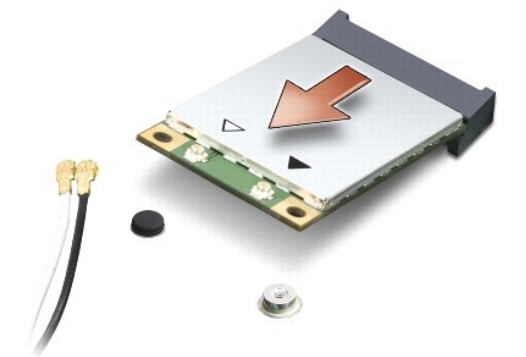

### <span id="page-28-0"></span>**Opätovné inštalovanie karty WLAN/WiMax**

**OZNÁMENIE:** Konektory sú označené, aby sa zabezpečila správna inštalácia. Ak pocítite odpor, overte konektory na karte a na systémovej doske a 0 kartu opät' dorovnajte.

**OZNÁMENIE:** Nikdy neumiestňujte káble pod kartu - v opačnom prípade hrozí riziko jej poškodenia.

- 1. Dodržuje postupy uvedené v časti [Skôr než](file:///C:/data/systems/vosA860/sk/sm/before.htm#wp1438061) začnete.
- 2. Vyberte novú kartu Mini-Card z jeho obalu.

**OZNÁMENIE:** Pri zasúvaní karty na miesto použite pevný a rovnomerný tlak. Ak použijete nadmernú silu, môže poškodit' prípojku.

- 3. Založte konektor karty WLAN pod 45 stupňovým uhlom do zásuvky a zatlačte druhý koniec karty WLAN smerom dole.
- 4. Zaskrutkujte dve skrutky karty WLAN.

5. Pripojte príslušné anténne káble ku karte WLAN, ktorú práve inštalujete. Ak má karta WLAN na nálepke dva trojuholníky (biley a čierny), pripojte:

- l biely anténny kábel pripojte ku konektoru, ktorý je označený ako "main" (biely trojuholník)
- l čierny anténny kábel pripojte ku konektoru, ktorý je označený ako "aux" (čierny trojuholník)

Ak má karta WLAN na nálepke tri trojuholníky (biely, čierny a sivý), pripojte:

- l biely anténny kábel k bielemu trojuholníku
- l čierny anténny kábel k čiernemu trojuholníku
- l sivá anténny kábel k sivému trojuholníku

**POZNÁMKA:** Sedý anténny kábel nemusí byť k dispozícii na všetkých počítačoch. Prítomnosť šedého anténneho kábla vo vašom oddiele pre kartu Mini-<br>Card závisí od typu displeja.

6. Zaistite nepoužité anténne káble pomocou plastového (mylarového) ochranného návleku.

- 7. Založte kryt modulu (pozri Montáž [krytu modulov](file:///C:/data/systems/vosA860/sk/sm/back_cov.htm#wp1184606)) a dotiahnite dve pripevňovacie skrutky.
- 8. Batériu zasuňte do šachty tak, aby kliknutím dosadla na miesto.
- 9. Podľa potreby nainštalujte do počítača ovládače a pomôcky. Viac informácií nájdete v *Technologickej príručke spoločnosti Dell*.

**POZNAMKA:** Ak chcete nainštalovať komunikačnú kartu z iného zdroja ako Dell, musíte nainštalovať aj vhodné ovládače a pomôcky. Viac informácií<br>nájdete v *Technologickej príručke spoločnosti Dell*.

# **Optická jednotka**

**Dell™ Vostro™ A840/A860 Servisná príručka** 

- Demontáž [optickej jednotky](#page-29-0)
- **O** Spätná inštalácia optickej jednotky

 $\Lambda$ UPOZORNENIE: Pred prácou vnútri počítača si prečítajte bezpečnostné pokyny, ktoré ste dostali s vaším počítačom. Dodatočné informácie<br>týkajúce sa bezpečnosti a overených postupov nájdete na stránke súladu s normami na adre

0 **OZNAMENIE:** Ak chcete predísť elektrostatickému výboju, použite uzemňovací náramok alebo sa opakovane dotýkajte nenatretého kovového povrchu<br>počítača (napríklad zadného panela).

# <span id="page-29-0"></span>**Demontáž optickej jednotky**

**OZNÁMENIE:** Aby ste predišli elektrostatickému výboju, uzemnite sa pomocou uzemňovacieho pásika na zápästí alebo opakovaným dotýkaním sa zásuvky na zadnej strane počítača.

- 1. Dodržuje postupy uvedené v časti [Skôr než](file:///C:/data/systems/vosA860/sk/sm/before.htm#wp1438061) začnete.
- 2. Odskrutkujte skrutku, ktorá zaist'uje ventilátor k základni počítača.
- 3. Vysuňte optické zariadenie von zo šachty optického zariadenia.

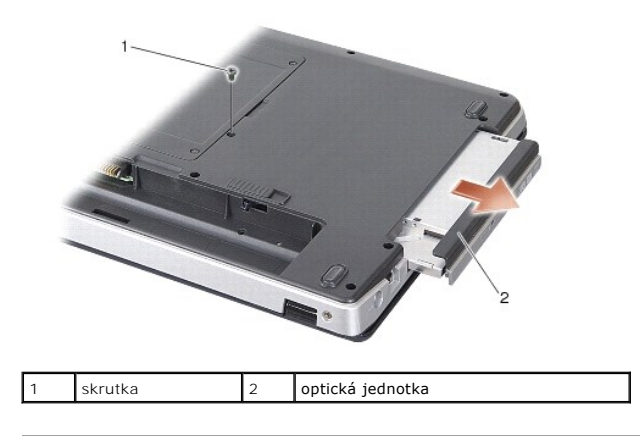

# <span id="page-29-1"></span>**Spätná inštalácia optickej jednotky**

- 1. Zasuňte optické zariadenie do šachty.
- 2. Nainštalujte a dotiahnite skrutky, ktoré držia optické zariadenie.
- 3. Batériu zasuňte do šachty tak, aby kliknutím dosadla na miesto.

#### **Opierka dlaní**

**Dell™ Vostro™ A840/A860 Servisná príručka** 

- [Demontáž opierky dlaní](#page-30-0)
- **O** Inštalácia opierky dlaní

### <span id="page-30-0"></span>**Demontáž opierky dlaní**

UPOZORNENIE: Pred prácou vnútri počítača si prečítajte bezpečnostné pokyny, ktoré ste dostali s vaším počítačom. Dodatočné informácie<br>týkajúce sa bezpečnosti a overených postupov nájdete na stránke súladu s normami na adre

0 **OZNAMENIE:** Ak chcete predísť elektrostatickému výboju, použite uzemňovací náramok alebo sa opakovane dotýkajte nenatretého kovového povrchu<br>počítača (napríklad zadného panela).

- 1. Dodržujte postupy uvedené v časti [Skôr než](file:///C:/data/systems/vosA860/sk/sm/before.htm#wp1438061) začnete.
- 2. Vyberte všetky karty zo zásuvky pre mediálnu kartu 3-v-1.
- 3. Demontujte stredný riadiaci kryt (pozri [Odstránenie stredového riadiaceho krytu](file:///C:/data/systems/vosA860/sk/sm/hingecvr.htm#wp1179905)).
- 4. Demontujte ventilátor (pozri [Demontáž klávesnice](file:///C:/data/systems/vosA860/sk/sm/keyboard.htm#wp1179911)).
- 5. Demontujte sústavu displeja (pozri [Displej\)](file:///C:/data/systems/vosA860/sk/sm/display.htm#wp1109848).
- 6. Prevrát'te počítač a vyberte všetky nainštalované pamäťové moduly a WLAN kartu (pozri Pamäťový modul a [Vybratie karty WLAN](file:///C:/data/systems/vosA860/sk/sm/minicard.htm#wp1182299)).
- 7. Odskrutkujte skrutku v priestore pre pamät'.
- 8. Demontujte jednotku optického disku (pozri Demontáž [optickej jednotky](file:///C:/data/systems/vosA860/sk/sm/optical.htm#wp1040644)).
- 9. Odskrutkujte dve skrutky zo šachty pre optické zariadenie.
- 10. Odskrutkujte desat' skrutiek zo základne počítača.

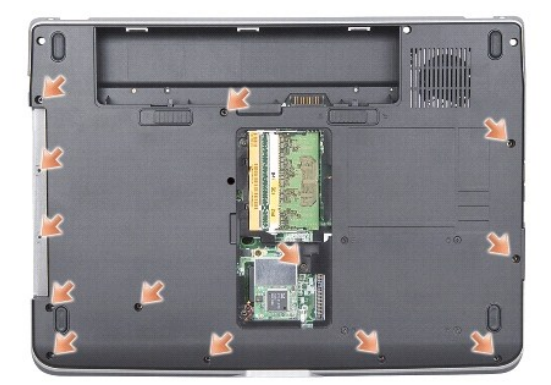

- 11. Prevrát'te počítač a odskrutkujte dve skrutky z vrvchnej časti opierky pre dlaň.
- 12. Odpojte napájanie/stavovú kontrolku klávesnice, touch pad a konektory závesu displeja zo systémovej dosky.

**OZNÁMENIE:** Opierku rúk oddeľujte od základne počítača opatrne, aby sa opierka nepoškodila.

13. Začnite od vrchnej strany opierky dlaní a prstami zľahka opierku uvoľnite zo základne počítača tak, že vnútornú stranu opierky budete zdvíhat' a vonkajšiu čast' t'ahat'.

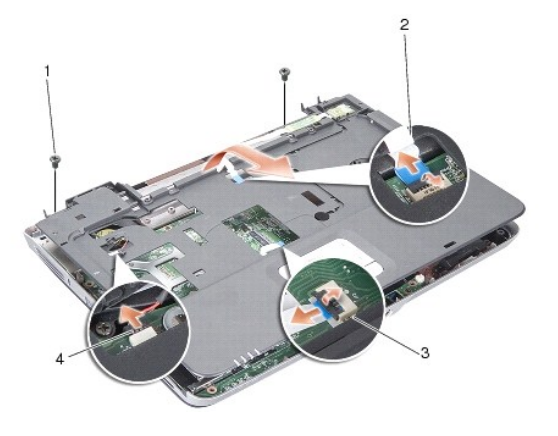

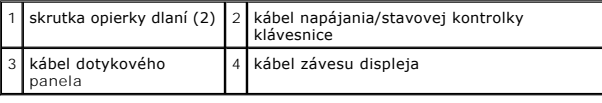

# <span id="page-31-0"></span>**Inštalácia opierky dlaní**

- 1. Zarovnajte opierku dlane s podstavcom počítača a opatrne ju zacvaknite na miesto.
- 2. Znovu pripojte napájanie/stavovú kontrolku klávesnice, touch pad a káble závesu displeja k príslušným konektorom systémovej dosky.
- 3. Nainštalujte štyri skrutky do vrchnej časti opierky dlaní.
- 4. Počítač otočte vrchnou stranou nadol a do základne počítača nainštalujte 13 skrutiek.
- 5. Nainštalujte rám displeja (pozri [Spätná inštalácia zostavy displeja](file:///C:/data/systems/vosA860/sk/sm/display.htm#wp1183623)).
- 6. Namontujte spät' pamät'ové moduly (pozri In[štalácia pamät'ového modulu\(ov\)](file:///C:/data/systems/vosA860/sk/sm/memory.htm#wp1180290)).
- 7. Vyberte kartu zo zásuvky pre kartu 3-v-1.
- 8. Namontujte späť sieťovú kartu WLAN (pozri Opätovné inš[talovanie karty WLAN/WiMax\)](file:///C:/data/systems/vosA860/sk/sm/minicard.htm#wp1180307).
- 9. Namontujte spät' pevný disk (pozri [Spätná inštalácia pevného disku](file:///C:/data/systems/vosA860/sk/sm/hdd.htm#wp1179947)).
- 10. Batériu zasuňte do šachty tak, aby kliknutím dosadla na miesto.

- **Reproduktor Dell™ Vostro™ A840/A860 Servisná príručka**
- [Odnímanie reproduktora](#page-32-0)
- **O** Spätná inštalácia reproduktora

UPOZORNENIE: Pred prácou vnútri počítača si prečítajte bezpečnostné pokyny, ktoré ste dostali s vaším počítačom. Dodatočné informácie<br>týkajúce sa bezpečnosti a overených postupov nájdete na stránke súladu s normami na adre

0 **OZNAMENIE:** Ak chcete predísť elektrostatickému výboju, použite uzemňovací náramok alebo sa opakovane dotýkajte nenatretého kovového povrchu<br>počítača (napríklad zadného panela).

### <span id="page-32-0"></span>**Odnímanie reproduktora**

- 1. Dodržujte postupy uvedené v časti [Skôr než](file:///C:/data/systems/vosA860/sk/sm/before.htm#wp1438061) začnete.
- 2. Vymontujte opierku dlaní (pozri [Opierka dlaní](file:///C:/data/systems/vosA860/sk/sm/palmrest.htm#wp1038494)).
- 3. Odskrutkujte skrutky, ktoré držia reproduktor na základni počítača.
- 4. Odpojte kábel reproduktora od konektora systémovej dosky.
- 5. Vyberte reproduktor.

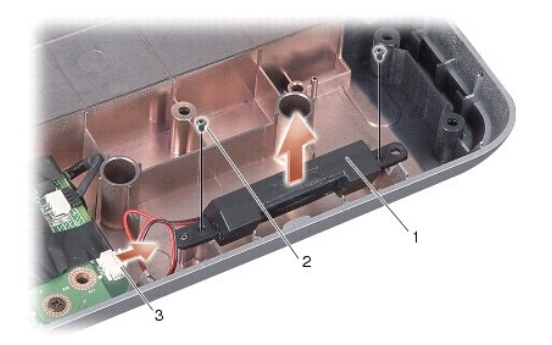

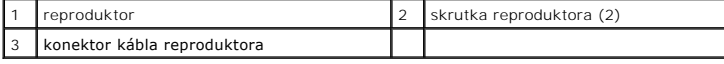

### <span id="page-32-1"></span>**Spätná inštalácia reproduktora**

- 1. Pripojte kábel reproduktora k prípojke na systémovej doske.
- 2. Znovu vložte dve skrutky, ktoré zaist'ujú reproduktory v základni počítača.
- 3. Dodržujte postupy uvedené v časti In[štalácia opierky dlaní](file:///C:/data/systems/vosA860/sk/sm/palmrest.htm#wp1039422).
- 4. Batériu zasuňte do šachty tak, aby kliknutím dosadla na miesto.

### **Systémová doska**

**Dell™ Vostro™ A840/A860 Servisná príručka** 

- [Odnímanie systémovej dosky](#page-33-0)
- **W**ýmena systémovej dosky

### <span id="page-33-0"></span>**Odnímanie systémovej dosky**

UPOZORNENIE: Pred prácou vnútri počítača si prečítajte bezpečnostné pokyny, ktoré ste dostali s vaším počítačom. Dodatočné informácie<br>týkajúce sa bezpečnosti a overených postupov nájdete na stránke súladu s normami na adre

 $\bullet$ **OZNAMENIE:** Ak chcete predísť elektrostatickému výboju, použite uzemňovací náramok alebo sa opakovane dotýkajte nenatretého kovového povrchu<br>počítača (napríklad zadného panela).

Cip BIOS systémovej dosky obsahuje servisný štítok, ktorý je viditeľný aj na štítku s čiarovým kódom na spodku počítača. Súprava na výmenu systémovej<br>dosky obsahuje aj CD, ktoré poskytuje pomôcku na prenos servisného štítk

**OZNÁMENIE:** Komponenty a karty uchopte za hrany, aby ste sa nedotkli kolíkov a kontaktov.

- 1. Dodržujte postupy uvedené v časti [Skôr než](file:///C:/data/systems/vosA860/sk/sm/before.htm#wp1438061) začnete.
- 2. Vyberte všetky nainštalované mediálne karty zo zásuvky mediálnej karty 3-v-1.
- 3. Vyberte všetky nainštalované pamäťové moduly a kartu WLAN (pozri Pamäťový modul a [Vybratie karty WLAN](file:///C:/data/systems/vosA860/sk/sm/minicard.htm#wp1182299)).
- 4. Demontujte jednotku optického disku (pozri [Optická jednotka](file:///C:/data/systems/vosA860/sk/sm/optical.htm#wp999869)).
- 5. Demontujte stredný riadiaci kryt (pozri [Odstránenie stredového riadiaceho krytu](file:///C:/data/systems/vosA860/sk/sm/hingecvr.htm#wp1179905)).
- 6. Demontujte sústavu displeja (pozri [Displej\)](file:///C:/data/systems/vosA860/sk/sm/display.htm#wp1109848).
- 7. Demontujte klávesnicu (pozri [Demontáž klávesnice](file:///C:/data/systems/vosA860/sk/sm/keyboard.htm#wp1179911)).
- 8. Vymontujte opierku dlaní (pozri [Opierka dlaní](file:///C:/data/systems/vosA860/sk/sm/palmrest.htm#wp1038494)).
- 9. Vyberte čítačku mediálnych kariet 3-v-1.
- 10. Odpojte ventilačný systém, reproduktor, RJ-11 a káble DC vstupu z konektorov systémovej dosky.
- 11. Demontujte ventilačný systém (pozri [Odstránenie ventilačného systému](file:///C:/data/systems/vosA860/sk/sm/fan.htm#wp1120837)).
- 12. Vyberte mylarové pásky a potom odskrutkujte dve skrutky zo zadnej strany počítača, ktoré zaist'ujú pevný disk.

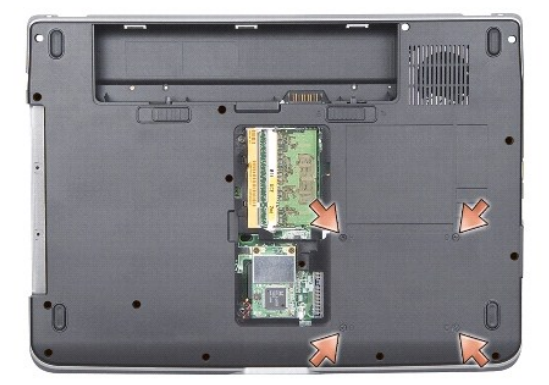

13. Vyberte dve zvyšné skrutky, ktoré zaist'ujú systémovú dosku v základni počítača

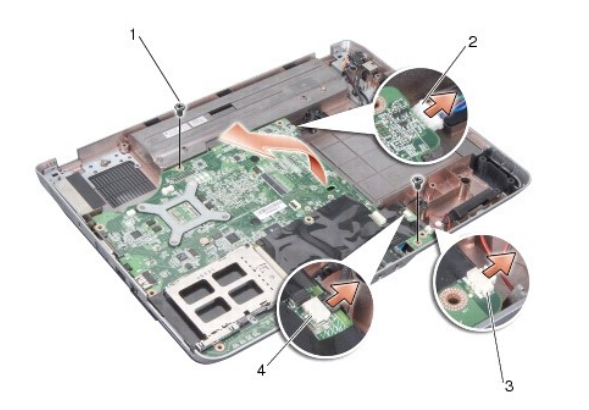

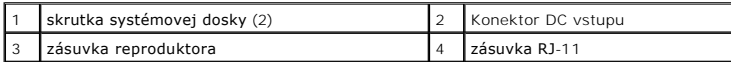

14. Zdvihnite základnú dosku pod uhlom smerom k strane počítača a von zo základne počítača.

# <span id="page-34-0"></span>**Výmena systémovej dosky**

- UPOZORNENIE: Pred prácou vnútri počítača si prečítajte bezpečnostné pokyny, ktoré ste dostali s vaším počítačom. Dodatočné informácie<br>týkajúce sa bezpečnosti a overených postupov nájdete na stránke súladu s normami na adre
- 1. Postupujte podľa krokov v časti [Odnímanie systémovej dosky](#page-33-0) v obrátenom poradí.

**OZNAMENIE:** Skôr než zapnete počítač, zaskrutkujte spät' všetky skrutky a overte, či vo vnútri počítača neostali žiadne voľné skrutky. V opačnom<br>prípade sa počítač môže poškodit'.

- 2. Batériu zasuňte do šachty tak, aby kliknutím dosadla na miesto.
- 3. Zapnite počítač.

**POZNÁMKA:** Po inštalácii systémovej dosky zadajte servisnú visačku do nastavenia BIOS náhradnej systémovej dosky.

4. Vložte CD disk, ktorý bol priložený k náhradnej systémovej doske do príslušnej mechaniky. Postupujte podľa pokynov, ktoré sa objavujú na obrazovke.